## VIEW FLOCK INVENTORY

Members can view all sheep in their flock at any time. If there are junior or partnership accounts connected to the membership, those sheep will be populated as well. If there are family members or partnerships associated with your flock and you do not see those sheep in your inventory, please contact the Suffolk Office.

Through the Sheep in My Flock Screen members can:

- Dispose of inactive animals. We ask that all members do this every year.
- View individual animals
- Edit animals member editing is very limited. Contact the Suffolk Office to make changes other than those listed.
- Transfer animals Animals can be selected for transfer. Once animals are selected, continue through work orders/transfer animals screen as mentioned in the **TRANSFER** section of this document.
- List animals for sale in the Marketplace. Animals are defaulted not for sale, to change, simply click not for sale.

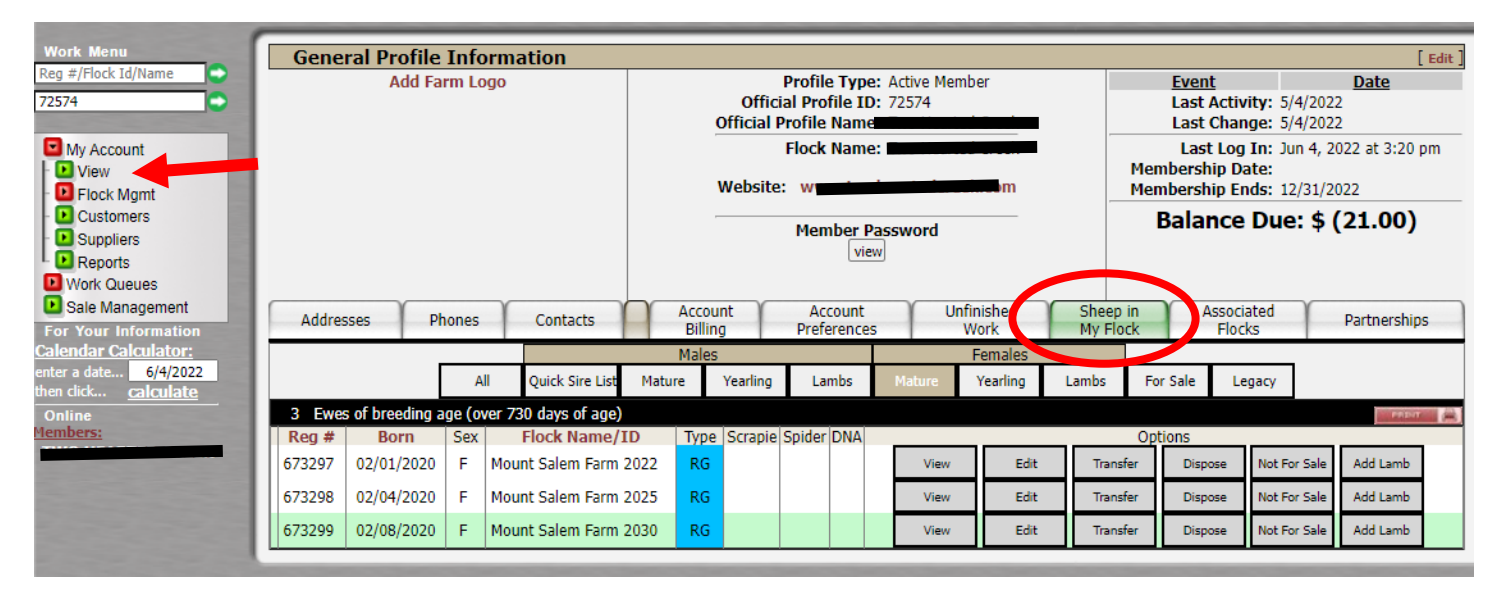